# **EGy ELECTRONICS**

## **EG4 18kPV | 6000XP Monitoring Adapter**

## **Ethernet Dongle Quick Setup Guide**

**Note:** A customer code is required to register a Monitor Account. The customer code must be provided by the installation personnel or a distributor. The end user needs to apply to your installation personnel to register a Monitor account, or you can register

### **Step 1. Create an end-user account by:**

- a. registering at https://monitor.eg4electronics.com/. **OR**
- b. downloading the 'EG4 Monitor' app. The 'EG4 Monitor' app is available via Google play or the Apple APP store.

### **APP Name: EG4 Monitor**

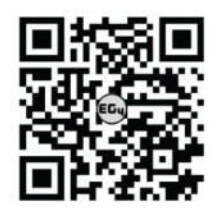

Scan the OR code which will take you to the EG4 Electronics downloads page. Look for the 18KPV-12LV inverter downloads, then tap on the appropriate app link.

**NOTE**: To create a distributor or installer account, please contact [support@eg4electronics.com](mailto:support@eg4electronics.com) for assistance.

### **Using Phone to Register: Using Web to Register:**

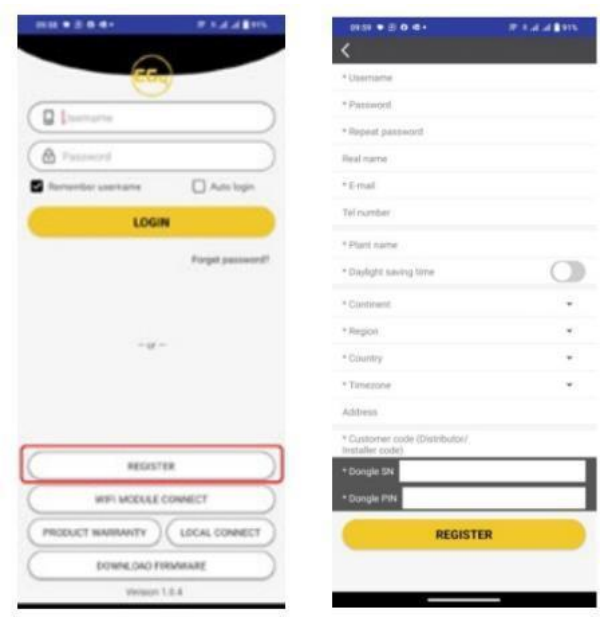

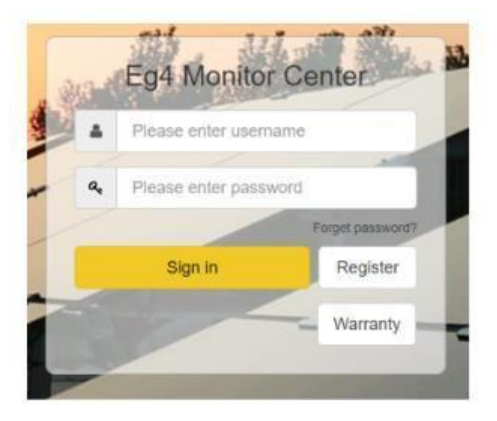

### **Step 2. Install the Ethernet dongle:**

- a. Power down the inverter, following the proper shutdown procedures found in section 6.4 of the user manual which can be downloaded here: <https://eg4electronics.com/downloads/>
- b. Plug the Ethernet dongle into the inverter and affix with the four screws provided (see diagram to the right).

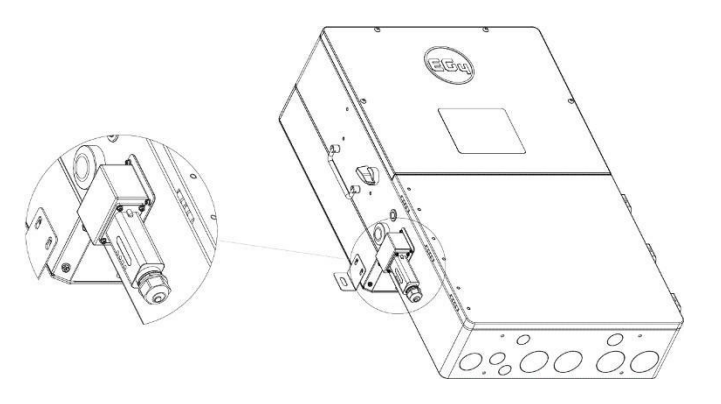

# **EGy ELECTRONICS**

c. Prepare a common ethernet cable (568B Configuration) and connect one end of the Ethernet cable to a port on your router and the other end to the Ethernet dongle (see figure below).

**NOTE**: It is recommended to use a shielded cable and the length should not exceed 65 ft. (20m).

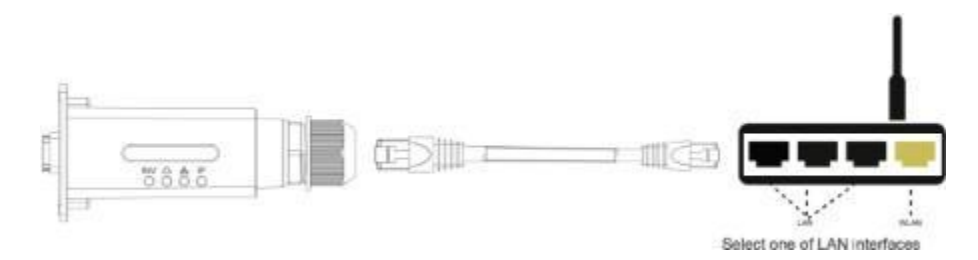

### **LED Indicator Descriptions:**

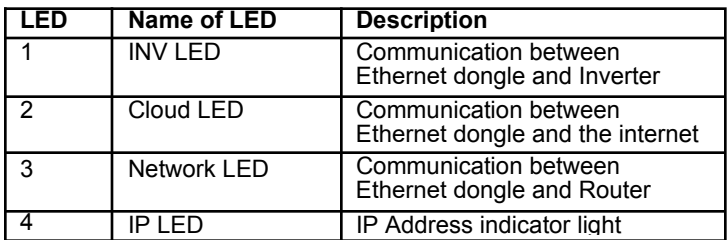

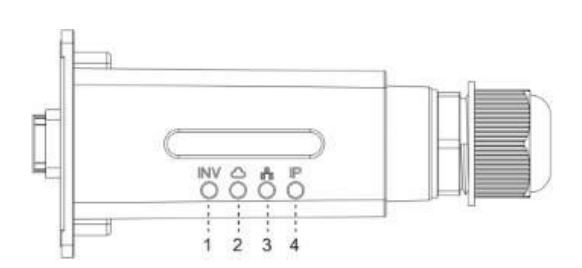

### **Troubleshooting Guide:**

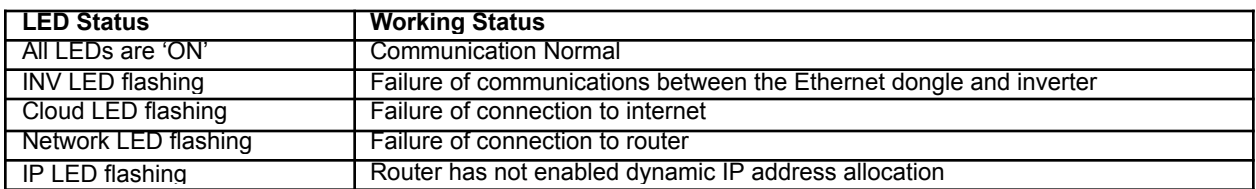

### **Q&A**:

- Q: Why is the IP LED continuously flashing?
- A: 1. The router's automatic IP allocation feature has not been enabled.
	- 2. The Ethernet cable length exceeds the maximum communication distance of 65ft (20m) between the inverter and Ethernet dongle.
	- 3. A 568B configuration Ethernet cable has not been used.
- Q: Why is the Network LED continuously flashing?
- A: 1. The router is not connected to the internet.
	- 2. The Ethernet cable length exceeds the maximum communication distance of 65ft (20m) between the inverter and Ethernet dongle.
	- 3. A 568B configuration Ethernet cable has not been used.
- Q: Why is the Cloud LED continuously flashing?
- A: Please check if the Ethernet dongle has access to the internet.
- Q: Why is the INV LED continuously flashing?
- A: Please check the connection between the Ethernet dongle and the inverter, and ensure that the connectors are fully inserted.